# **Änderungsantrag**

speedyPDM bietet die Möglichkeit Änderungsanträge zu verwalten. Änderungsanträge können in speedyPDM zu einem Dokument hinzugefügt werden.

Ein Änderungsantrag kann verschiedene Status durchlaufen bis eine Änderung vollzogen ist oder eine Änderung abgelehnt wurde. Die Status können angepasst werden.

Zu einem Änderungsantrag können Dateien hinzugefügt werden.

Es können bei einem Statuswechsel auch Nachrichten mit dem Internen Nachrichtensystem versendet werden mit der dann Mitarbeiter Informiert werden können.

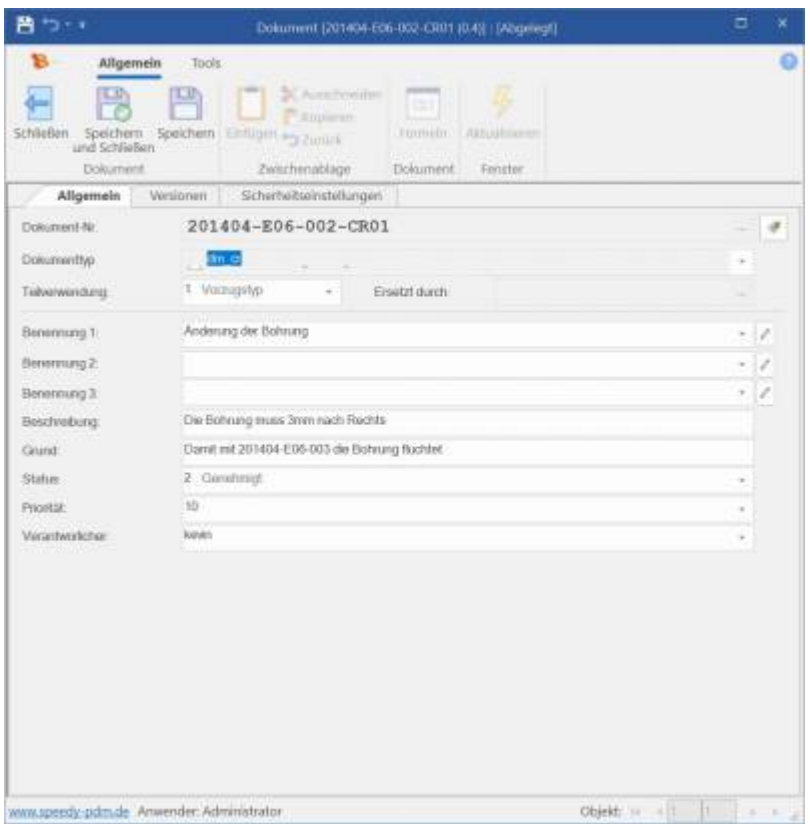

### **Installation und Funktionsweise**

Um den Änderungsantrag nutzen zu können muss das SQL-Skript **speedy7\_changerequest\_init.sql** in die Datenbank eingespielt werden. Danach lässt sich in der Ribbon-Leiste unter Ansicht das Fenster für den Änderungsantrag auswählen.

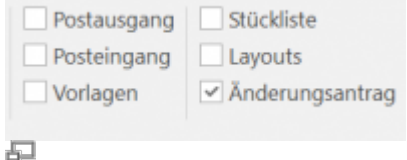

Im Änderungsantrags-Fenster lässt sich über **Rechtsklick→Änderungsantrag hinzufügen** ein neuer Änderungsantrag zu dem im Dokumentenfenster ausgewählten Dokument erstellen. Ist ein Änderungsantrag erstellt können auch Dateien dem Änderungsantrag hinzufügt werden. Hierzu **Rechtsklick auf den Änderungsantrag→Dokument anzeigen**.

Dort kann dann mit dem Änderungsantrag wie mit einem normalen Dokument gearbeitet werden. Das heißt Dateien hinzugefügt, Versionierung angeschaut, Eigenschaften geändert oder Notizen angebracht werden.

## **Einstellungen**

#### **Status**

Es gibt die Möglichkeit den Änderungsantrag anzupassen. Es können die Status angepasst werden. Dazu muss in der Tabelle [lng\_lst] die Einträge mit dem [lst\_typ] **changerequeststate** geändert oder neue Status nach dem gleichen Schema hinzugefügt werden.

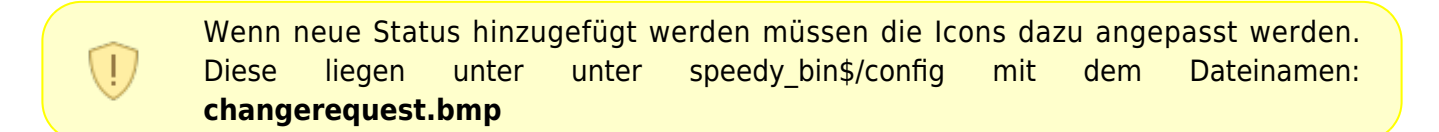

#### **Nachrichten**

Es ist möglich Nachrichten bei einem Statuswechsel zu versenden. Nachrichtenempfänger werden unter dem Status in der Tabelle [lng\_lst] in der Spalte [lst\_ext] mit angegeben. In dieser Spalte können Namen (mit ; getrennt) eingetragen werden die eine Nachricht beim Wechsel auf diesen Status bekommen sollen eintragen. Mögliche Platzhalter in dieser Spalte: <cr\_responsible>, <dm\_parent>.<speedy-Eigenschaft>, <doclink>

#### **Icons**

Zu jedem Status kann ein Icon eingestellt werden. Diese liegen unter unter speedy\_bin\$/config mit dem Dateinamen: **changerequest.bmp**. Es muss immer genau so viel Icons in dieser Datei geben wie Status definiert werden. Die Icons sind so angeordnet dass Status 0 dem ersten Bild entspricht, Status 1 dem 2. usw..

#### **Ablageordner der Dateien**

Es kann der Ablageordner der Dateien die zu einem Änderungsantrag hinzugefügt werden angepasst werden. Standardmäßig ist dieser Ordner auf **speedyvault/changerequest** eingerichtet.

#### **Druckvorlage**

Eine Beispieldruckvorlage für einen Änderungsantrag ist unter speedy\_bin\$/report mit dem Name **changerequest.rptdot**. Diese Vorlage kann angepasst werden.

From: <https://wiki.speedy-pdm.de/> - **speedyPDM - Wiki**

Permanent link: **[https://wiki.speedy-pdm.de/doku.php?id=speedy:30\\_modules:changerequest](https://wiki.speedy-pdm.de/doku.php?id=speedy:30_modules:changerequest)**

Last update: **2023/01/25 13:43**

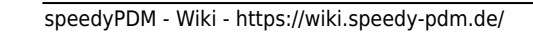

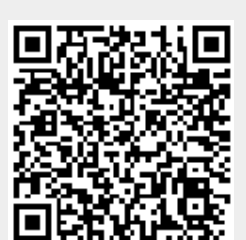